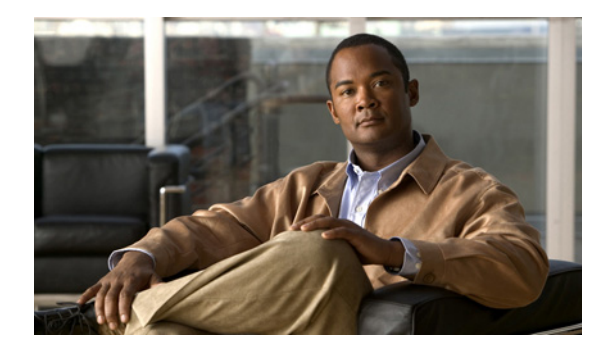

# **MD5 File Validation**

**First Published: October 9, 2007 Last Updated: February 22, 2010**

The MD5 File Validation feature provides a Cisco IOS software command you can use to ensure file validation using the Message Digest 5 (MD5) algorithm in the Cisco IOS File System (IFS).

The MD5 File Validation feature allows you to check the integrity of a Cisco IOS software image by comparing its MD5 checksum value against a known MD5 checksum value for the image. MD5 values are now made available on Cisco.com for all Cisco IOS software images for comparison against local system image values.

## **Finding Feature Information**

Your software release may not support all the features documented in this module. For the latest feature information and caveats, see the release notes for your platform and software release. To find information about the features documented in this module, and to see a list of the releases in which each feature is supported, see the ["Feature Information for MD5 File Validation" section on page 6](#page-5-0).

Use Cisco Feature Navigator to find information about platform support and Cisco IOS and Catalyst OS software image support. To access Cisco Feature Navigator, go to [http://www.cisco.com/go/cfn.](http://www.cisco.com/go/cfn) An account on Cisco.com is not required.

# **Contents**

- **•** [Restrictions for MD5 File Validation, page 2](#page-1-0)
- **•** [Information About MD5 File Validation, page 2](#page-1-1)
- **•** [How to Validate Files Using the MD5 Algorithm, page 2](#page-1-2)
- **•** [Configuration Examples for MD5 File Validation, page 3](#page-2-0)
- **•** [Additional References, page 4](#page-3-0)
- **•** [Command Reference, page 5](#page-4-0)
- [Feature Information for MD5 File Validation, page 6](#page-5-0)

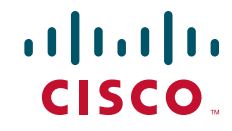

Ι

## <span id="page-1-0"></span>**Restrictions for MD5 File Validation**

The MD5 File Validation feature can only be used to check the integrity of a Cisco IOS software image that is stored on a Cisco IOS device. It cannot be used to check the integrity of an image on a remote file system or an image running in memory.

## <span id="page-1-1"></span>**Information About MD5 File Validation**

To configure the MD5 File Validation feature, you should understand the following concept:

**•** [MD5 File Validation Overview, page 2](#page-1-4)

#### <span id="page-1-4"></span>**MD5 File Validation Overview**

The MD5 File Validation feature provides a mechanism for users to verify that system image files are not corrupted or incomplete. This feature uses the industry-standard MD5 algorithm for improved reliability and security. MD5 file validation computes and displays the MD5 values from the Cisco IOS command-line interface (CLI). Files do not have to be checked on another device.

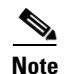

**Note** The MD5 file does not have to be on the router in order to verify the Cisco IOS software image.

## <span id="page-1-2"></span>**How to Validate Files Using the MD5 Algorithm**

This section contains the following task:

**•** [Verifying an Image, page 2](#page-1-3)

#### <span id="page-1-3"></span>**Verifying an Image**

The MD5 File Validation feature allows you to generate the MD5 checksum for the Cisco IOS image stored on your router and compare it to the value posted on Cisco.com to verify that the image on your router is not corrupted.

Perform this task to run the MD5 integrity check after transferring an image file.

#### **Image Information**

You can obtain the MD5 value for your system image from the Software Center at Cisco.com. The most convenient way to get this value is to click the name of the file prior to download. For example, if you select the 12.2.2T4 Release for the 3640 Platform with the Enterprise Plus Feature Set, before clicking the Download button, you can click the filename for the image (c3640-js-mz.122-2.T4.bin) and the image information will be displayed.

Image information typically includes the Release, Description, File Size, BSD Checksum, Router Checksum, Date Published, and MD5 value for the image. You should record the MD5 value for the image prior to download. However, if you do not have the MD5 value for a previously downloaded image, you can select the same image on Cisco.com (using the same process you would use to download the image) to get the MD5 value.

#### **SUMMARY STEPS**

- **1. enable**
- **2. verify /md5** *filesystem***:***filename*

or

**verify /md5** *filesystem***:***filename md5-value*

#### **DETAILED STEPS**

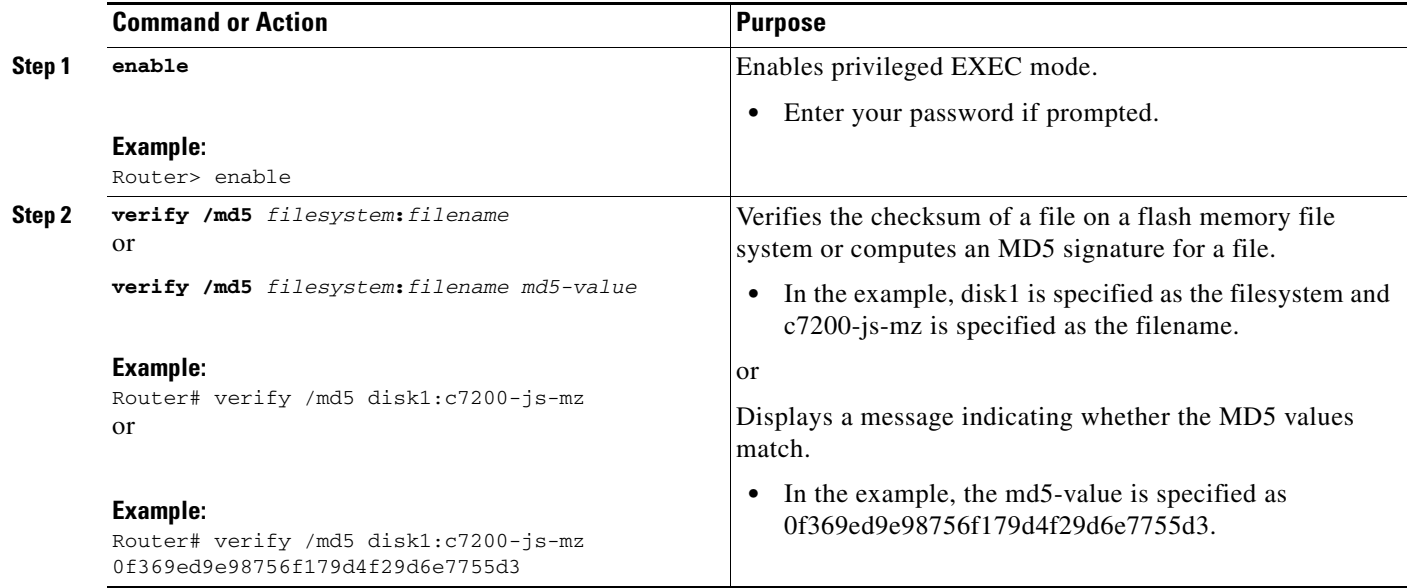

#### **Troubleshooting Tips**

 $\mathbf I$ 

A mismatch in MD5 values means that either the image is corrupt or the wrong MD5 value was entered.

## <span id="page-2-0"></span>**Configuration Examples for MD5 File Validation**

This section provides the following configuration example:

**•** [Verifying an Image: Example, page 3](#page-2-1)

#### <span id="page-2-1"></span>**Verifying an Image: Example**

In the following example, the **/md5** keyword is used to display the MD5 value for the image stored in disk1 of the device. The MD5 value shown in the last line can be compared to the value provided on Cisco.com.

**Cisco IOS Configuration Fundamentals Configuration Guide**

ו

Router# **verify /md5 disk1:** Verify filename []? **c7200-js-mz** .................................. .................................. .................................. .................................. .................................. ............................Done! verify /md5 (disk1:c7200-js-mz) = 0f369ed9e98756f179d4f29d6e7755d3

In the following example, the known MD5 value for the image is specified in the **verify** command, and the system checks the value against the stored value:

```
Router# verify /md5 disk1:c7200-js-mz ?
  WORD Expected md5 signature
  <cr>
router# verify /md5 disk1:c7200-js-mz 0f369ed9e98756f179d4f29d6e7755d3
..................................
..................................
..................................
..................................
..................................
............................Done!
Verified (disk1:c7200-js-mz) = 0f369ed9e98756f179d4f29d6e7755d3
```
# <span id="page-3-0"></span>**Additional References**

The following sections provide references related to the MD5 File Validation feature.

### **Related Documents**

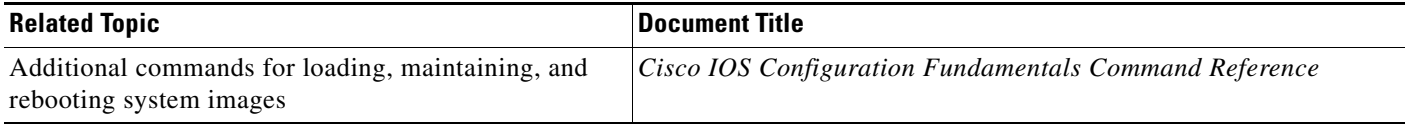

### **Standards**

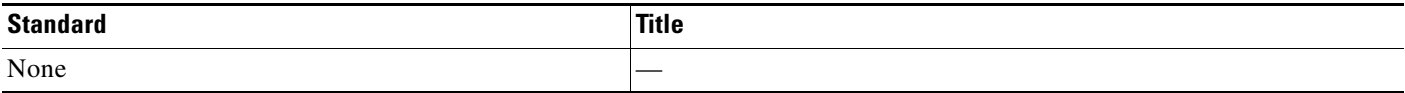

#### **MIBs**

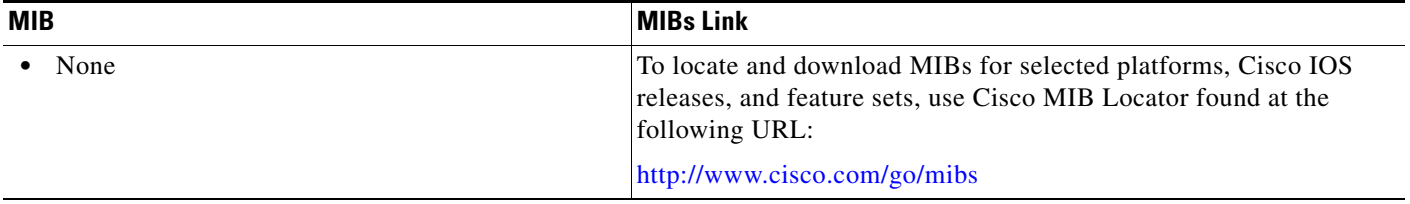

## **RFCs**

 $\mathbf{I}$ 

 $\Gamma$ 

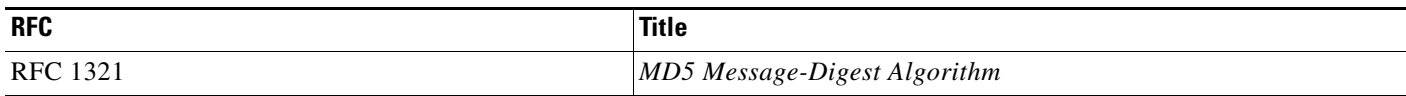

## **Technical Assistance**

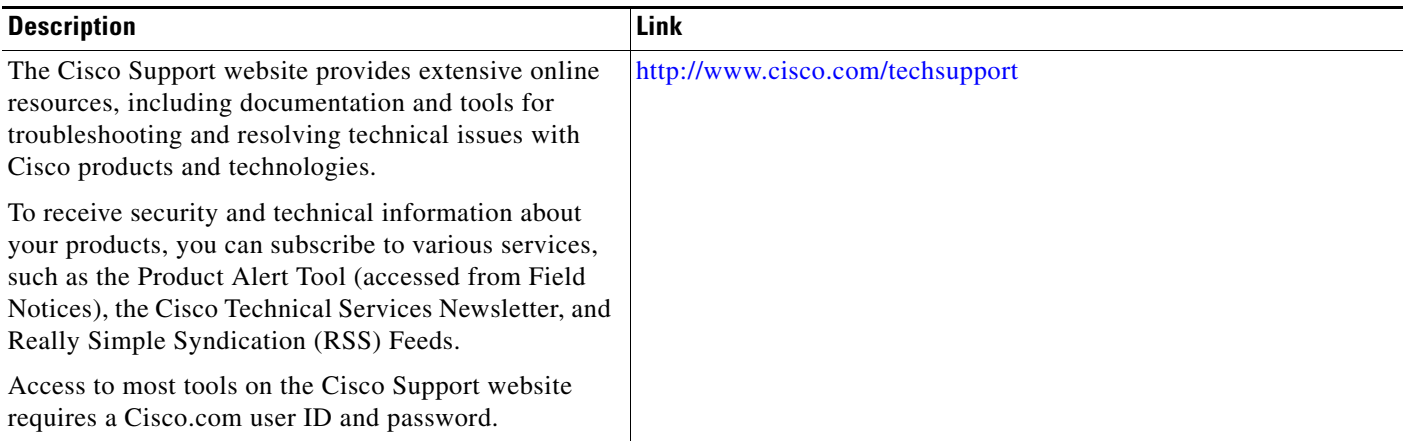

# <span id="page-4-0"></span>**Command Reference**

The following commands are introduced or modified in the feature or features documented in this module. For information about these commands, see the *Cisco IOS Configuration Fundamentals Command Reference* [at](http://www.cisco.com/en/US/docs/ios/fundamentals/command/reference/cf_book.html)  http://www.cisco.com/en/US/docs/ios/fundamentals/command/reference/cf\_book.html. For information about all Cisco IOS commands, use the Command Lookup Tool at <http://tools.cisco.com/Support/CLILookup> or the *Cisco IOS Master Command List, All Releases*, at [http://www.cisco.com/en/US/docs/ios/mcl/allreleasemcl/all\\_book.html](http://www.cisco.com/en/US/docs/ios/mcl/allreleasemcl/all_book.html).

**• verify**

### <span id="page-5-0"></span>**Feature Information for MD5 File Validation**

[Table 1](#page-5-1) lists the release history for this feature.

Not all commands may be available in your Cisco IOS software release. For release information about a specific command, see the command reference documentation.

Use Cisco Feature Navigator to find information about platform support and software image support. Cisco Feature Navigator enables you to determine which Cisco IOS and Catalyst OS software images support a specific software release, feature set, or platform. To access Cisco Feature Navigator, go to [http://www.cisco.com/go/cfn.](http://www.cisco.com/go/cfn) An account on Cisco.com is not required.

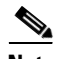

**Note** [Table 1](#page-5-1) lists only the Cisco IOS software release that introduced support for a given feature in a given Cisco IOS software release train. Unless noted otherwise, subsequent releases of that Cisco IOS software release train also support that feature.

<span id="page-5-1"></span>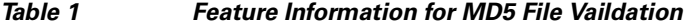

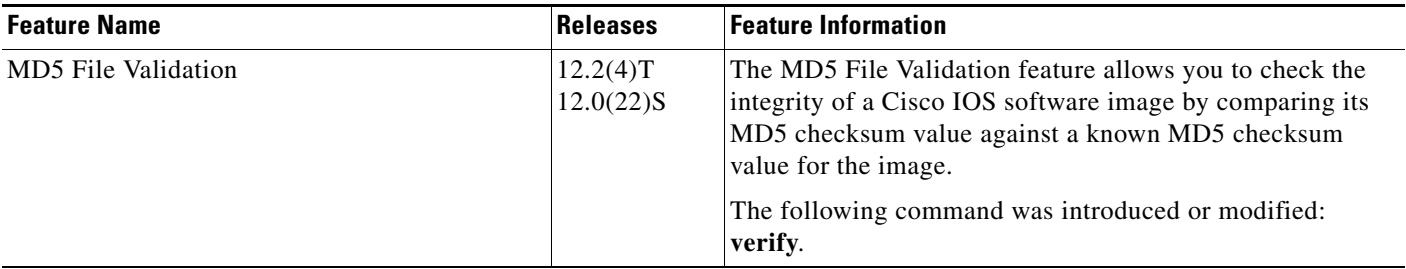

CCDE, CCENT, Cisco Eos, Cisco HealthPresence, the Cisco logo, Cisco Lumin, Cisco Nexus, Cisco StadiumVision, Cisco TelePresence, Cisco WebEx, DCE, and Welcome to the Human Network are trademarks; Changing the Way We Work, Live, Play, and Learn and Cisco Store are service marks; and Access Registrar, Aironet, AsyncOS, Bringing the Meeting To You, Catalyst, CCDA, CCDP, CCIE, CCIP, CCNA, CCNP, CCSP, CCVP, Cisco, the Cisco Certified Internetwork Expert logo, Cisco IOS, Cisco Press, Cisco Systems, Cisco Systems Capital, the Cisco Systems logo, Cisco Unity, Collaboration Without Limitation, EtherFast, EtherSwitch, Event Center, Fast Step, Follow Me Browsing, FormShare, GigaDrive, HomeLink, Internet Quotient, IOS, iPhone, iQuick Study, IronPort, the IronPort logo, LightStream, Linksys, MediaTone, MeetingPlace, MeetingPlace Chime Sound, MGX, Networkers, Networking Academy, Network Registrar, PCNow, PIX, PowerPanels, ProConnect, ScriptShare, SenderBase, SMARTnet, Spectrum Expert, StackWise, The Fastest Way to Increase Your Internet Quotient, TransPath, WebEx, and the WebEx logo are registered trademarks of Cisco Systems, Inc. and/or its affiliates in the United States and certain other countries.

All other trademarks mentioned in this document or website are the property of their respective owners. The use of the word partner does not imply a partnership relationship between Cisco and any other company. (0812R)

Any Internet Protocol (IP) addresses used in this document are not intended to be actual addresses. Any examples, command display output, and figures included in the document are shown for illustrative purposes only. Any use of actual IP addresses in illustrative content is unintentional and coincidental.

© 2007–2009 Cisco Systems, Inc. All rights reserved.